# 组件的工作原理

【操作步骤】

- 1. HomeAssistant 核心与它的 API
- 2. 第一个组件程序
- 3. 加载第一个组件程序
- 4. 组件的加载过程
- 5. 什么是 platform?

### 【参考】

● HomeAssistant 内部架构图

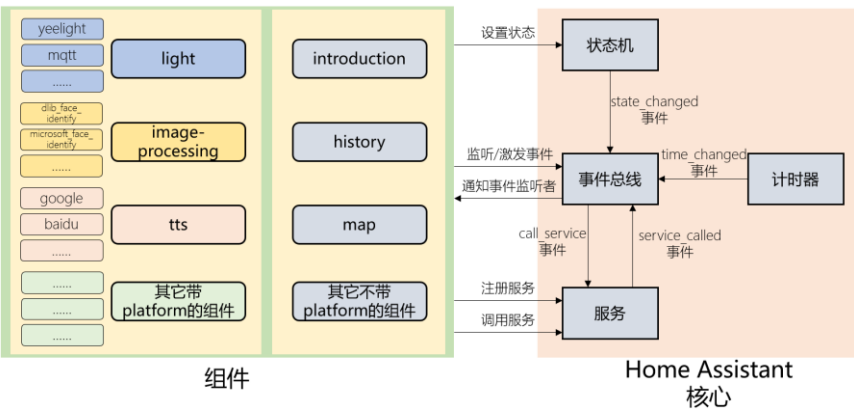

⚫ 组件样例程序

```
以 下 程 序 保 存 于 ~/.homeassistant/custom_components/hachina.py 或
~/.homeassistant/custom_components/hachina/__init__.py
```

```
def setup(hass, config):
    # 设置实体 hachina.hello_world 的状态
  hass.states.set('hachina.hello world', '太棒了!')
    # 调用服务 persistent_notification.create
   service data = { "title":"服务被调用",
                  .<br>"message":"这是调用服务后显示的信息"}
   hass.services.call('persistent notification', 'create', service data)
```
- return True
- ⚫ 组件加载过程

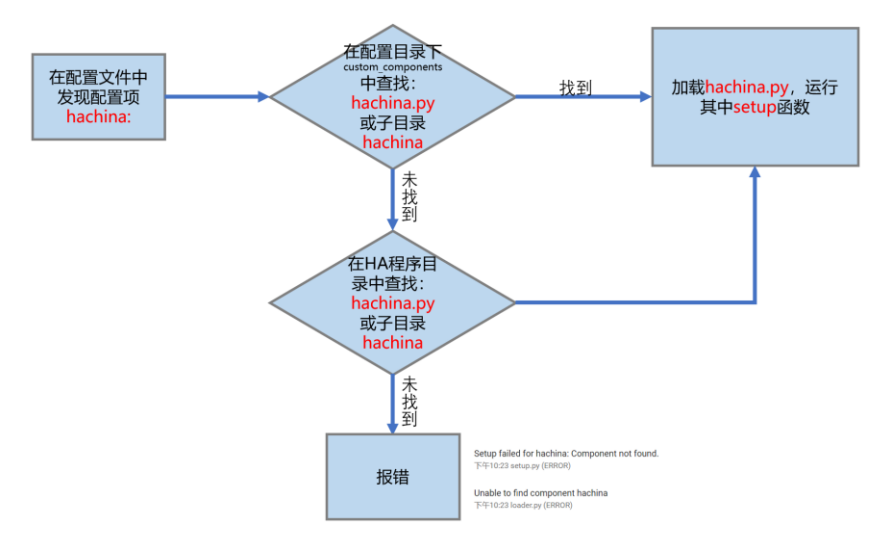

## ● HomeAssistant 的核心机制

<https://www.hachina.io/docs/342.html>

## ● HomeAssistant 带有平台的组件域

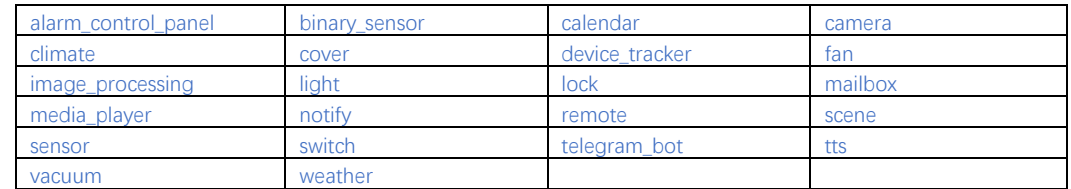

# 程序样例:二维码识别组件

### 【操作步骤】

- 1. 使用 pillow 与 pyzbar 库
- 2. HomeAssistant 的 image\_processing 域
- 3. [image\\_processing.](https://github.com/home-assistant/home-assistant/tree/dev/homeassistant/components/image_processing)py 程序
- 4. 配置与加载 image\_processing 域中的 qr 平台

# 【参考】

- Python 下的 pyzbar 库 <https://github.com/NaturalHistoryMuseum/pyzbar/>
- ⚫ HomeAssistant 中组件程序源代码 <https://github.com/home-assistant/home-assistant/tree/dev/homeassistant/components>
- 自定义组件程序放置 将参考文档中的 image\_processing.py 、 \_\_init\_\_.py 、 manifest.json 三个文件, 放置在

~/.homeassistant/custom\_components/qr/目录中

⚫ 配置文件样例

camera:

- platform: rpi\_camera
- name: cam5 vertical\_flip: 1
- image\_processing:
	- platform: qr
		- scan\_interval: 2
		- source:
			- entity\_id: camera.cam5
				- name: QRCode

# Python 程序员的成长与代码规范

【操作步骤】

- 1. 一些教程
- 2. github 与 HomeAssistant 源程序
- 3. python 代码规范

# 【参考】

- 廖雪峰 Python 教程 <https://www.liaoxuefeng.com/wiki/0014316089557264a6b348958f449949df42a6d3a2e542c000>
- HomeAssistant 组件编写 StepByStep <https://www.hachina.io/docs/1891.html>
- 一些检查程序规范的应用安装 sudo pip3 install pylint flake8 pydocstyle

# 把你的代码贡献给组织

【操作步骤】

- 1. fork home-assistant 项目
- 2. 构建本地开发环境
- 3. 本地库修改与测试
- 4. 提交你的贡献
- 5. 提交网站文档修改

## 【参考】

- git 工具的介绍 <https://www.liaoxuefeng.com/wiki/0013739516305929606dd18361248578c67b8067c8c017b000>
- ⚫ HomeAssistant 开发者指导 [https://developers.home-assistant.io/docs/en/development\\_index.html](https://developers.home-assistant.io/docs/en/development_index.html)
- 核心过程

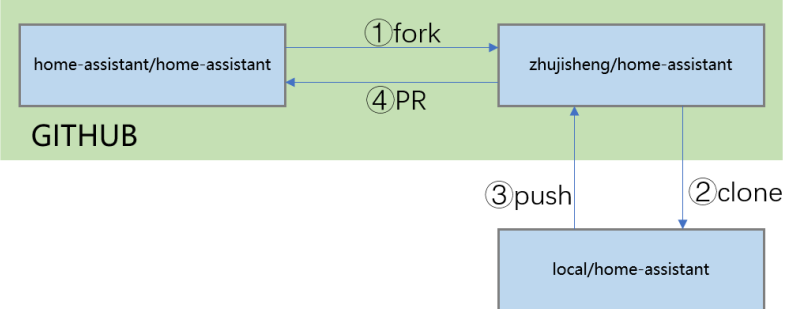

### 构建开发环境命令

➢ 安装基础软件库

sudo apt update

sudo apt-get install python3-pip python3-dev python3-venv sudo apt-get install autoconf libssl-dev libxml2-dev libxslt1-dev libjpeg-dev libffi-dev libudev-dev zlib1g-dev

### ➢ 创建/进入开发目录

mkdir my\_development

cd my\_development

#### ➢ 克隆远程库

git clone https://github.com/YOUR\_GIT\_USERNAME/home-assistant.git cd home-assistant

git remote add upstrea[m https://github.com/home-assistant/home-assistant.git](https://github.com/home-assistant/home-assistant.git)

### **▷ 构建 python 虚拟环境, 从源码安装 HomeAssistant**

- python3 -m venv . source bin/activate
- pip3 install wheel

script/setup

- ⚫ 修改与本地测试(以增加 image\_processing.qrcode 为例)
	- ➢ 创建工作分支
		- git checkout -b qrcode
	- ➢ 修改

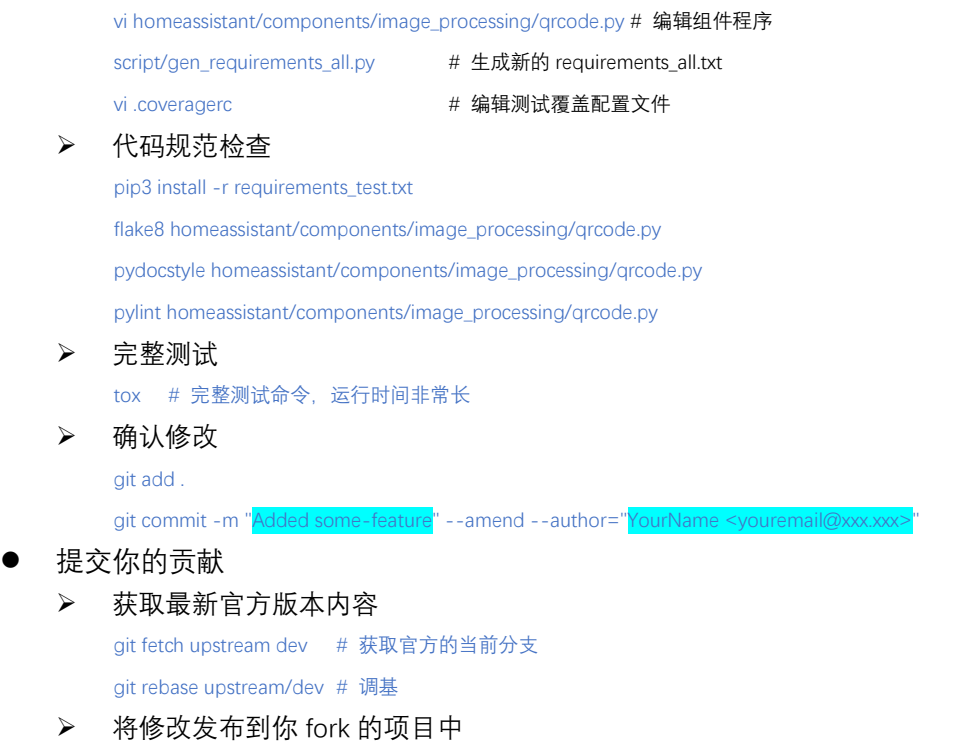

git push origin HEAD

▶ 创建 Pull Request (在 github 网站上进行) 本视频中创建的 PR 链接: <https://github.com/home-assistant/home-assistant/pull/20215>